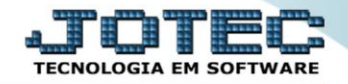

## **RELATÓRIO DE REMARCAÇÕES SAREPRM00**

 *Explicação: Analisa se ocorreram desmarcações de visitas ou remarcações. Através deste relatório o gestor visualiza todos os compromissos que não foram efetivados e suas justificativas.*

## Para realizar esta rotina acesse o módulo: *CRM-SAC.*

| Menu Geral - JOTEC - 0000098.00 - 1137 - Mozilla Firefox                       |                        |                                                                                                    |                                              |                                                                               |                                                                         | $\begin{array}{ c c c c c }\hline \multicolumn{1}{ c }{\mathbf{c}} & \multicolumn{1}{ c }{\mathbf{x}} \\\hline \end{array}$ |
|--------------------------------------------------------------------------------|------------------------|----------------------------------------------------------------------------------------------------|----------------------------------------------|-------------------------------------------------------------------------------|-------------------------------------------------------------------------|----------------------------------------------------------------------------------------------------|
| 172.16.1.28/cgi-bin/jtgeseus.exe                                               |                        |                                                                                                    |                                              |                                                                               |                                                                         |                                                                                                    |
| Suporte Eletrônico                                                             |                        |                                                                                                    |                                              |                                                                               |                                                                         | <b>TECNOLOGIA EM SOFTWAR</b>                                                                                                |
| <b>Sistemas</b><br><b>Faturamento</b><br>o<br>ø<br><b>Serviços</b>             | <b>Faturamento</b>     | <b>Serviços</b>                                                                                                 | <b>CRM - SAC</b>                             | <b>Telemarketing</b>                                                          | ◙ 1                                                                     | Acesso Rápido<br><b>Compras</b><br>Gera relatório por pedido                                                                |
| CRM - SAC<br><b>Telemarketing</b><br><b>EDI</b><br><b>Mala Direta</b>          | <b>EDI</b>             | <b>Mala Direta</b>                                                                                              | <b>PDV</b>                                   | <b>Estoque</b>                                                                |                                                                         | Gera relatório por fornecedor<br><b>Contas a Receber</b><br>Emissão de duplicatas genéricas                                 |
| PDV<br><b>Estoque</b><br>Compras<br>ELPR                                       | <b>Compras</b>         | <b>ELPR</b><br>Produção<br>Gerenc. de<br>projetos<br>Contas a Receber<br><b>Fluxo de Caixa</b><br><b>Bancos</b> |                                              | <b>ELPR</b><br>Saídas<br>Gera relatório de saída<br>Gera relatório de entrada |                                                                         |                                                                                                    |
| Produção<br>Gerenc. de projetos<br>Contas a Pagar<br><b>Contas a Receber</b>   | <b>Contas a Pagar</b>  |                                                                                                    |                                              |                                                                               | <b>Estoque</b><br>Gera relatório p/produtos<br>Gera relatório p/receita |                                                                                                    |
| <b>Bancos</b><br><b>Fluxo de Caixa</b><br><b>Centro de Custo</b><br>Exportador | <b>Centro de Custo</b> | <b>Exportador</b>                                                                                               | Importador<br><b>Gestor</b>                  |                                                                               |                                                                         | Gera rel. p/prod.subordinado<br><b>Faturamento</b><br>Empresa                                                               |
| Gestor<br>Importador<br><b>Auditor</b><br><b>Filiais</b>                       | <b>Auditor</b>         | <b>Filiais</b>                                                                                                  | <b>Estatísticas &amp;</b><br><b>Gráficos</b> | <b>Fiscal</b>                                                                 |                                                                         | Producão<br>Produtividade de máquina/homem<br>Ordem de fabricação                                                           |
| <b>SUPORTE JOTEC</b>                                                           |                        | <b>TECNICO</b>                                                                                                  | 02/12/2015                                   | <b>MATRIZ</b>                                                                 |                                                                         | Sair<br>$\mathbf{P}$                                                                                                    |

Em seguida acesse: *Relatório > Remarcações.*

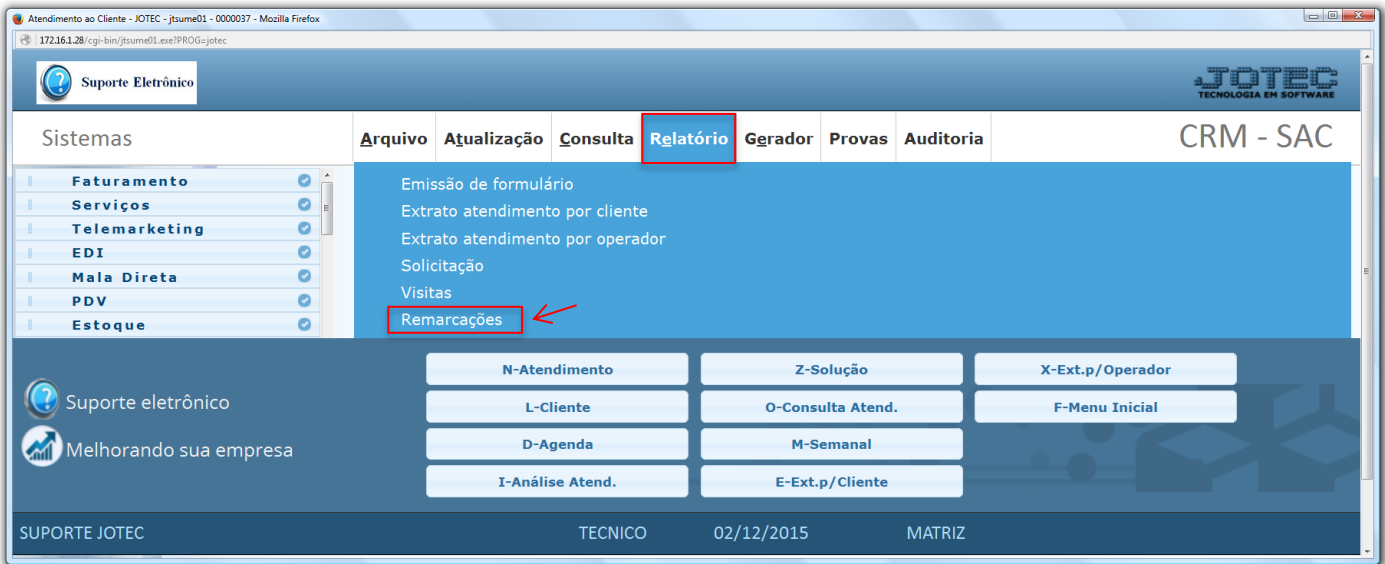

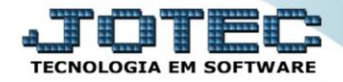

 Na tela seguinte, informe os campos *(Iniciais e finais)* a serem considerados, que poderão ser com base em: *(1) Data da visita, Representante, Cliente* ou *Supervisor.* Selecione o *(2) Tipo de visita (Remarcada ou Desmarcada)* e clique no ícone da *"Impressora"* para emitir o relatório.

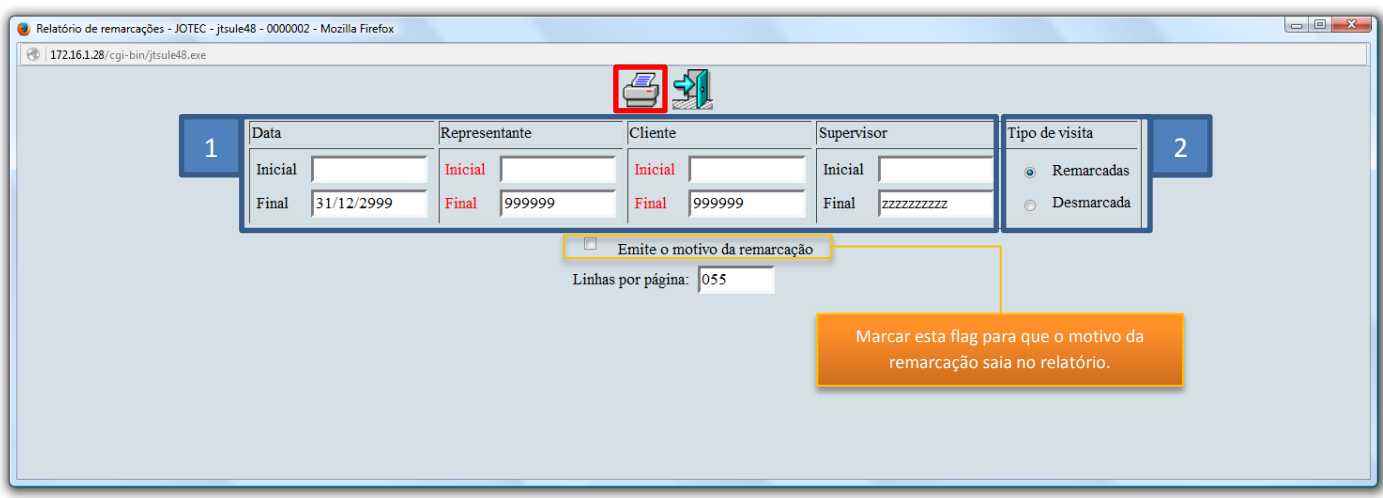

Na tela de impressão selecione a opção: *Gráfica normal – PDF com logotipo* para gerar o relatório.

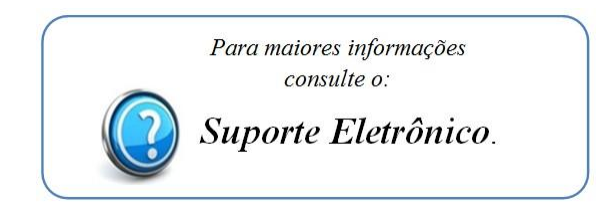